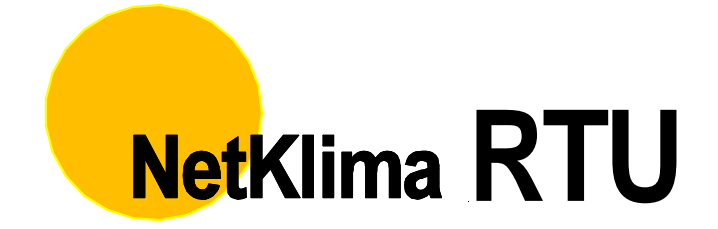

# Dokumentace

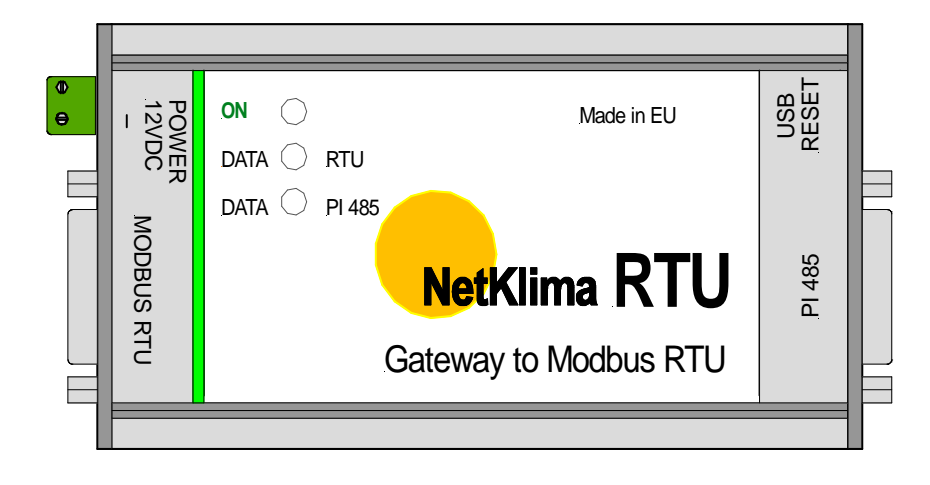

 **DOKTOR, s.r.o.**

# **NetKlima RTU**

## Katalogový list

# Návod

Verze: 12.11.2018 DOKTOR, s.r.o.

# **DOKTOR, s.r.o**

---------------

Adresa:

**Květnového povstání 18 103 00 Praha 10** 

Provozovna:  **Široká 1783/2 251 01 Říčany** 

Telefon: **+420 721 722 412** 

Internet:

**www.doktorchlazeni.cz** 

E-mail:

**doktor@doktorchlazeni.cz**

Doktor profesionální chlazení

### **OBSAH**

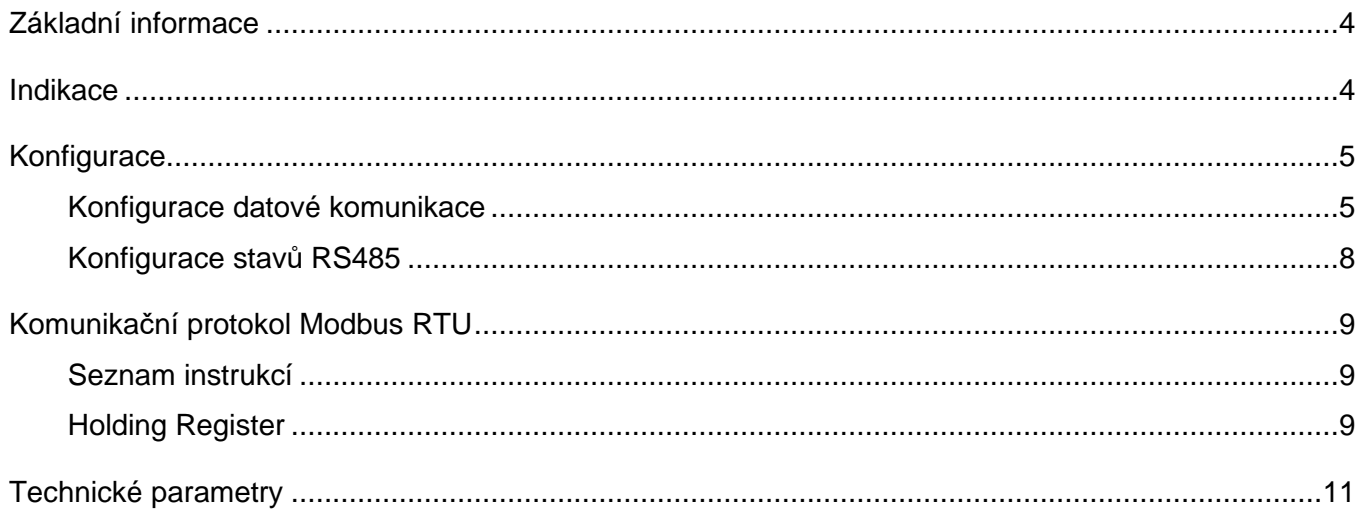

### **ZÁKLADNÍ INFORMACE**

Toto rozhraní umožňuje propojit mezi sebou několik klimatizačních jednotek a PLC, které umí komunikovat protokolem Modbus RTU. Na obou stranách komunikuje po hardwarové sběrnici RS485. Na straně PLC standardním Modbusem RTU, na druhou stranu specifickým protokolem klimatizačních jednotek LG - LGAP.

Součástí dodávky je konfigurační software, kterým se přes USB rozhraní konfigurují obě komunikační linky.

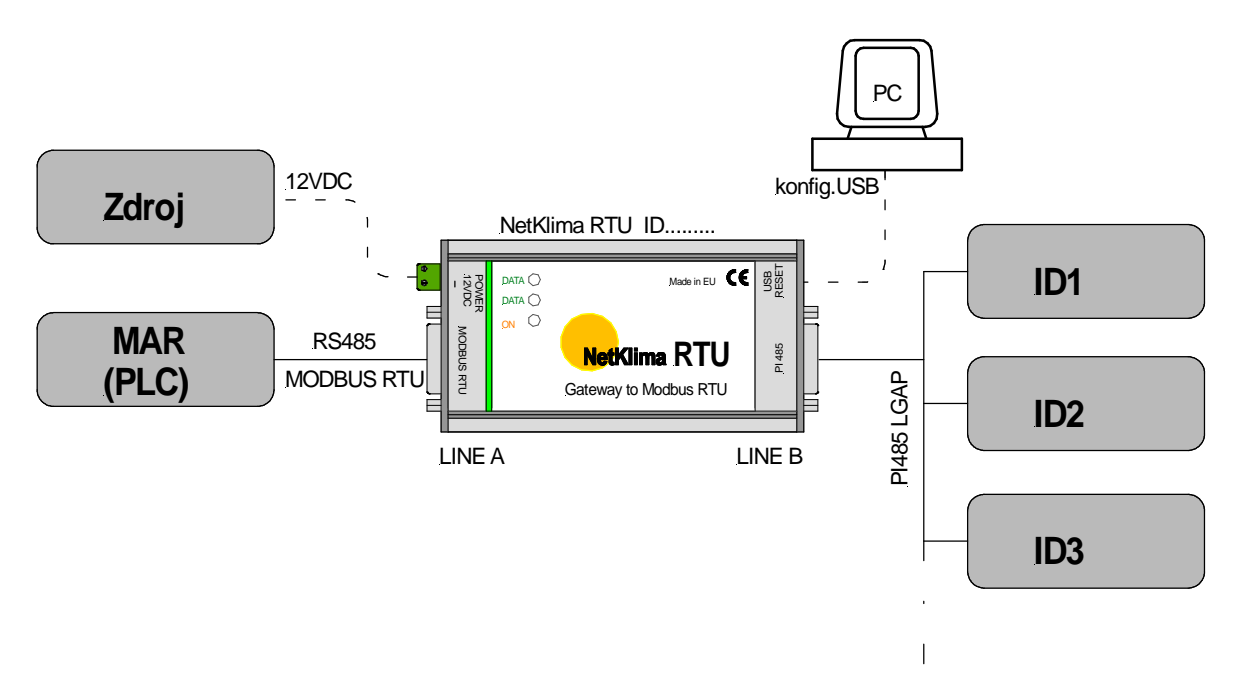

obr. 1 – blokový nákres možného použití

#### **INDIKACE**

#### **Kontrolka ON:**

Indikuje připojené napájecí napětí.

#### **Kontrolka D1:**

Komunikace s PLC.

#### **Kontrolka D2:**

Komunikace s NetKlimou. RTU

Pokud současně synchronně blikají kontrolky D1 a D2, je převodník v režimu nastavení. V tomto režimu nedochází k přenosu dat, pouze se provádí konfigurace přes USB rozhraní.

(připojeno k PC USB mini).

#### **KONFIGURACE**

#### **K o n f i g u r a c e d a t o v é k o m u n i k a c e**

Připojte napájení z dodaného zdroje ke svorkám Power. Propojte počítač a převodník pomocí USB kabelu s koncovkou mini USB. Tím přejde převodník do konfiguračního režimu a rozblikají se kontrolky D1 a D2. (obr.3) V případě že Vaše PC vyžaduje instalaci ovladače, nainstalujte jej z přiloženého media. Vyberte ovladač dle vašeho operačního systému. V případě že máte operační systém WIN 7 a vyšší ovladače není třeba instalovat. **Toto připojení slouží výhradně**

#### **pro nastavení převodníku!**

Nastavte připojení obr.2 Nastavení komunikačního portu proveďte tlačítkem obnovit a stiskněte tlač. OK. V případě že je vše v pořádku zobrazí se menu pro nastavení komunikace Obr.3. **Pokud se nezobrazí po stisknutí tlačítka OK převodník nekomunikuje zkontrolujte připojení!** 

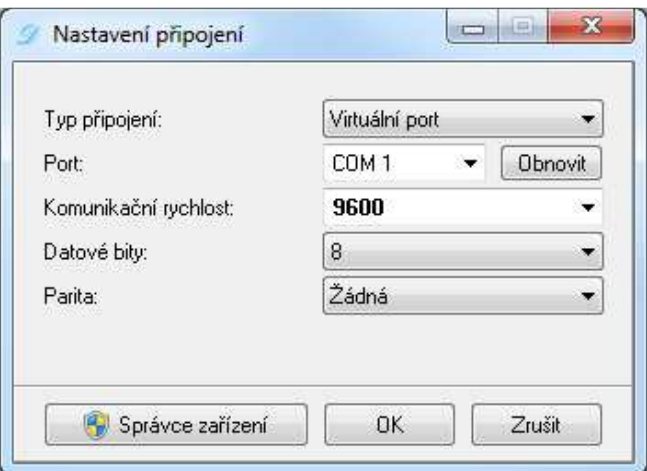

Obr.2 nastavení p*ř*ipojení.

Zadejte adresy převodníku NetKlima RTU (MODBUS- ID) a ID aktivních jednotek dle obr.3 **Bez správného vyplnění nebudou jednotky zobrazeny!** 

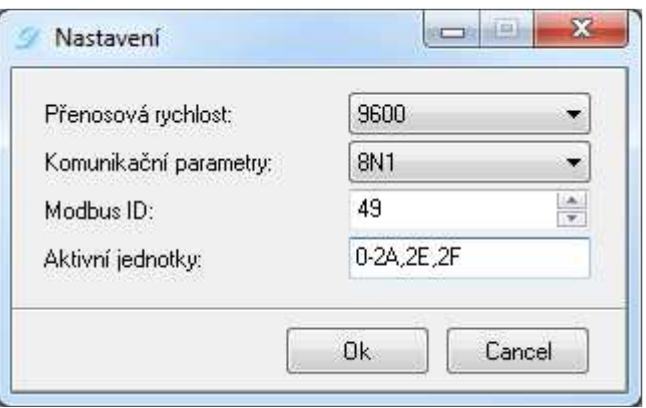

obr. 3 - úvodní nastavení p*ř*ipojení pro zahájení konfigurace

V případě že chcete ověřit funkčnost systému, nebo ovládat klima jednotky přes PC lze převodník NetKlima RTU připojit prostřednictvím rozhraní SB485L obr.6. Toto rozhraní je jako volitelné příslušenství a připojuje se na linku Modus RTU a USB vstup do PC. Při instalaci tohoto HW bude zřejmě vyžadován ovladač, který nainstalujete z přiloženého media. . Nebude požadováno při OS Win 7 a vyšším. Upozornění před připojením tohoto rozhraní odpojte od převodníku konfigurační kabel mini USB .

**Nastavte komunikační parametry (rozsahy) obr.4 zapište připojené vnitřní jednotky (jejich ID) a stiskněte tlačítko vypsat. Zobrazí se všechny zadané jednotky včetně parametrů.** 

V případě že nebudou nastaveny adresy na vnitřních jednotkách nebo v nastavení převodníku nemohou být vypsány!

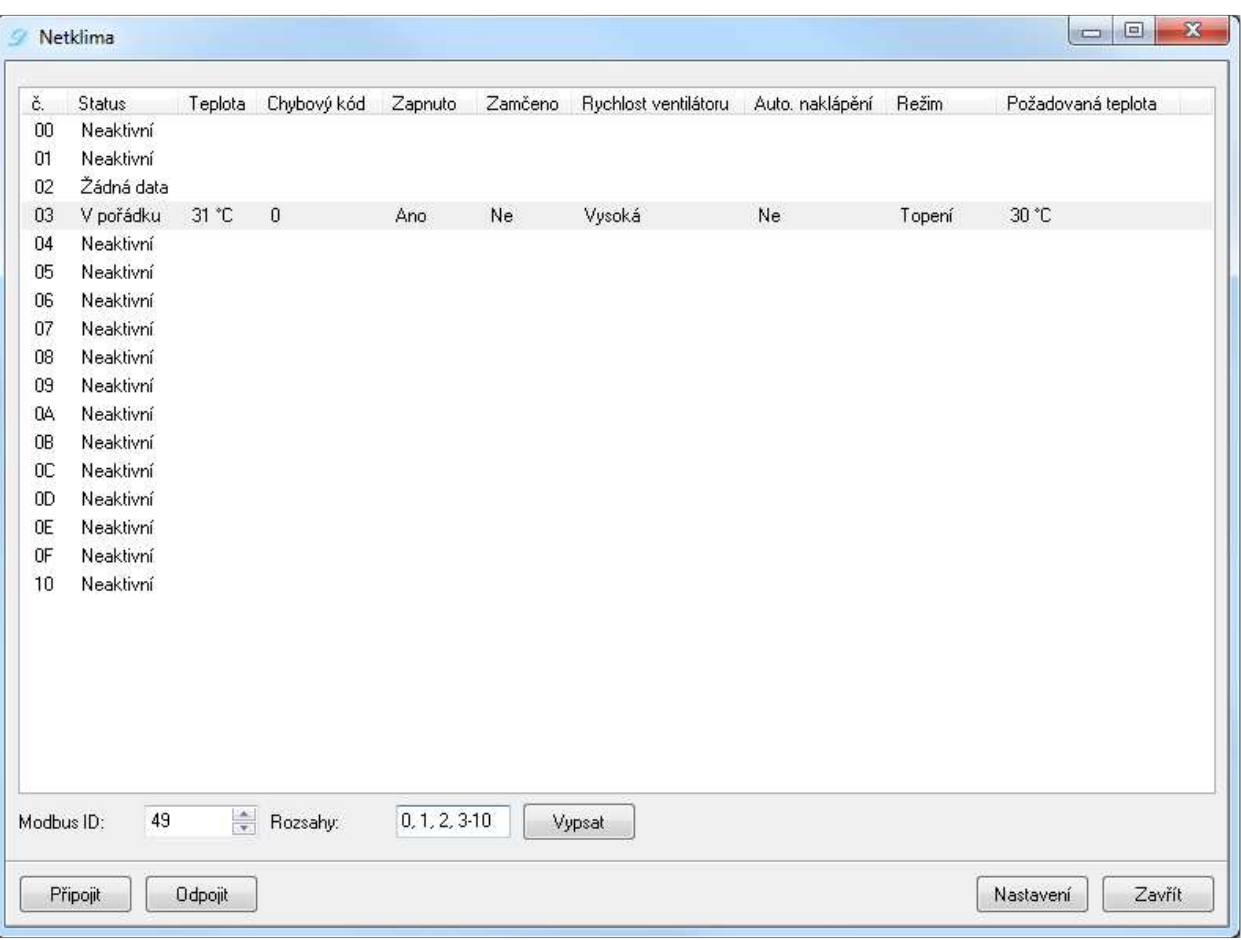

obr. 4 p*ř*ehled jednotek

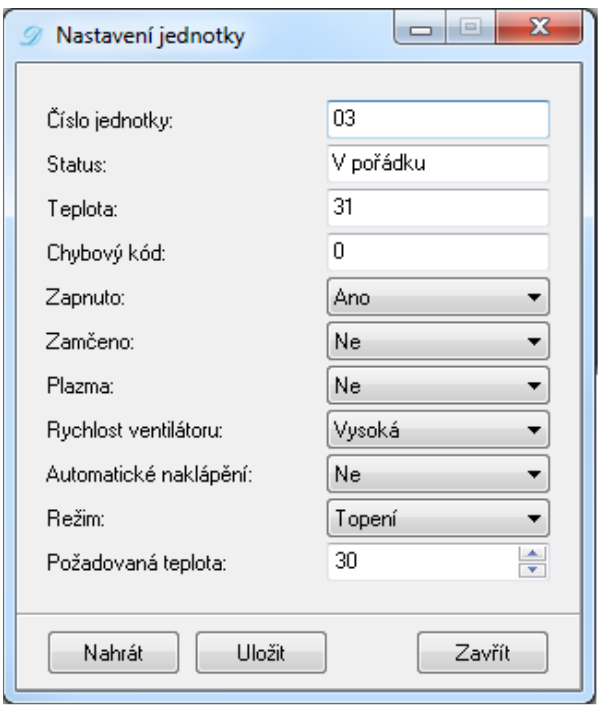

obr. 5 nastavení jednotky

Nastavení jednotlivých parametrů lze provádět dle obr.5. Tuto tabulku vyvoláte dvou-klikem v tabulce na příslušném řádku obr.4. aktuelní hodnoty zobrazíte (aktualizujete) po stisknutí tlačítka "Nahrát".

Změněné hodnoty uložíte do jednotky tlačítkem "Uložit"

**Upozornění:** Před připojením centrálního řízení je nutné na adresovat jednotlivé klima jednotky. Postupujte prosím dle pokynů v návodu na instalaci jednotek. Doporučujeme nepoužívat adresu ID-00

Přiložený SW na zobrazování a ovládání klimatizačních jednotek nevyžaduje instalaci! Tento SW slouží pouze k ověření funkčnosti a není určeno k běžnému ovládání klima jednotek Ale toto řešení nevylučujeme.

Pro ovládání prostřednictvím protokolu Modus RTU je přiložený jeho popis.

Převodník neřeší systém příkazů a případnou kolizi příkazů z PLC (MAR) do klima jednotek. Na toto je nutné pamatovat při tvorbě ovládacího SW nadřízeného systému.

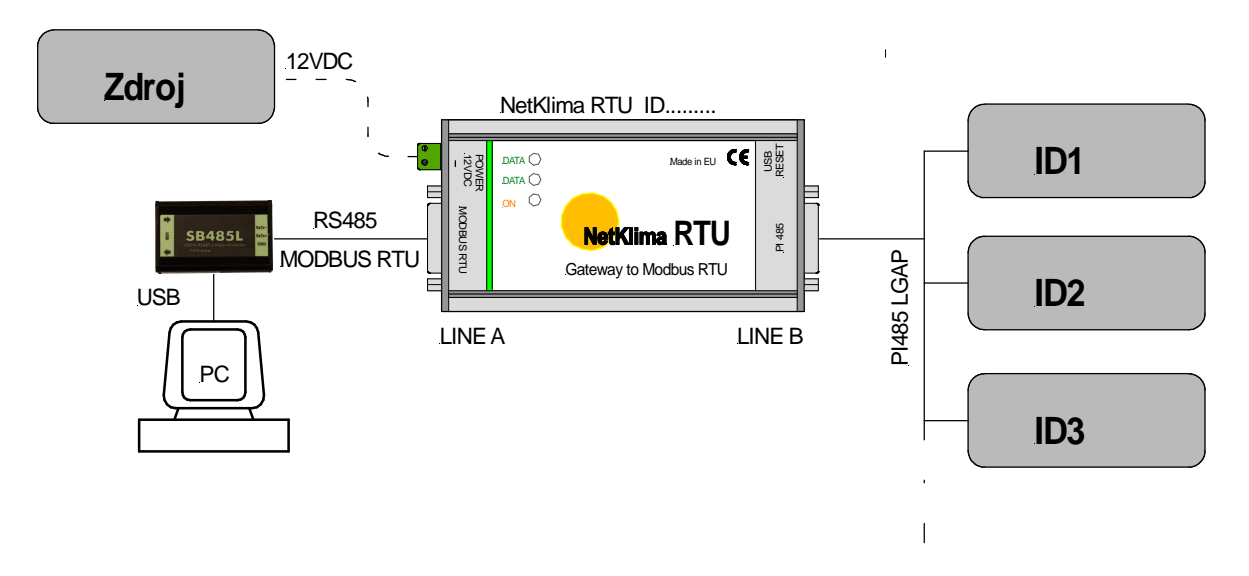

obr. 5 oládání prost*ř*ednictvím PC

#### **K o n f i g u r a c e s t a v ů R S 4 8 5**

Klidový stav linek a zakončovací rezistory se připojují k linkám RS485 pomocí propojek uvnitř převodníku. Umístění propojek je patrné z následujícího obrázku. Hodnoty osazených rezistorů jsou uvedeny v technických parametrech.

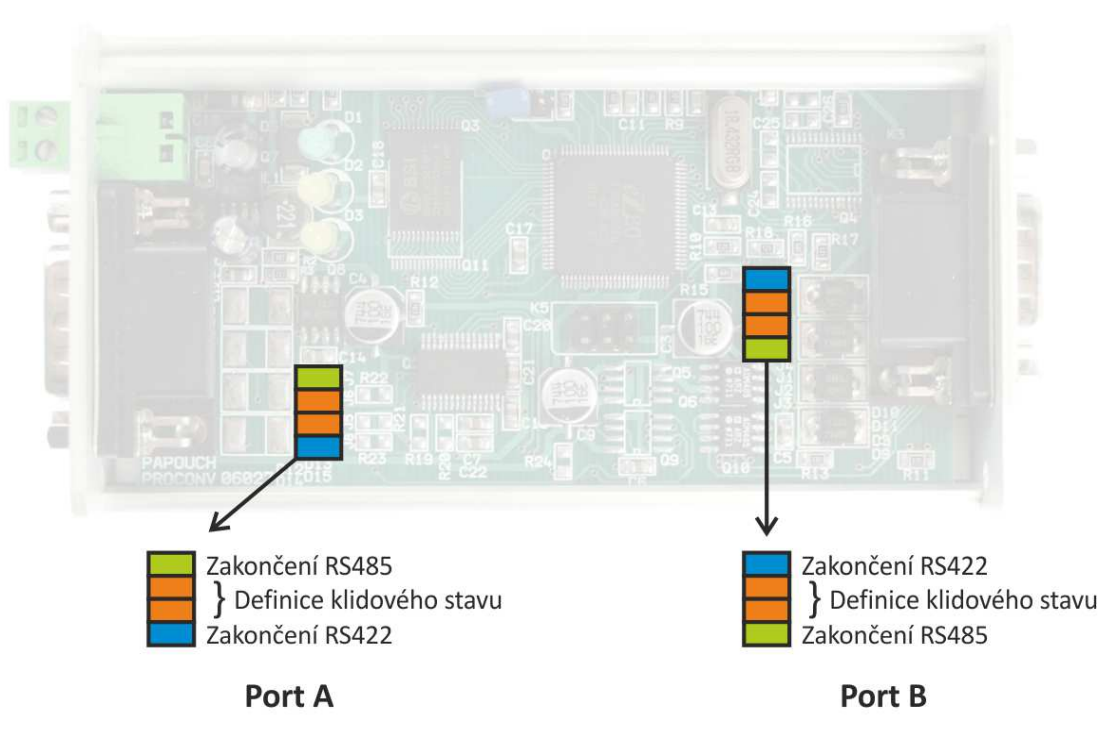

obr. 2 – konfigura*č*ní propojky

V případě nespecifického chování např. nejsou vyčteny všechny jednotky a podobně změňte konfigurační propojky klidového stavu na portu B z polohy OFF do ON, případně změňte nastavení zakončení linky RS485

### **KOMUNIKAČNÍ PROTOKOL MODBUS RTU**

Pro prvotní konfiguraci adresy, apod. doporučujeme použít například program NetKlima RTU, který je součástí dodávky

#### Seznam instrukcí

Zařízení umožňuje přistupovat ke své paměti – v závislosti na typu registru – těmito instrukcemi:

- 0x03 .....čtení holding registrů
- 0x10 .....zapsání do několika holding registrů (lze zapisovat jeden až sedm registrů současně; je dovoleno najednou zapisovat data jen pro jednu jednotku)

#### **Holding Register**

Na adresách násobků desítek od 100 až do 2650 jsou údaje z jednotlivých jednotek. Z toho vyplývá, že jednotek může být až 255. V tabulce níže jsou popsány registry pro první jednotku.

Okamžitě po zápisu dat dostane řídící software v PLC informaci zda byla data pro zápis přijata nebo ne. K samotnému zápisu do příslušné jednotky ale dojde, až se bude s jednotkou komunikovat (až "přijde na řadu"). Tato doba může v extrémním případě (pokud je v systému všech 255 jednotek a bylo by třeba u každé jednotky provádět nastavené maximum pokusů o navázání komunikace) být až 306 vteřin.

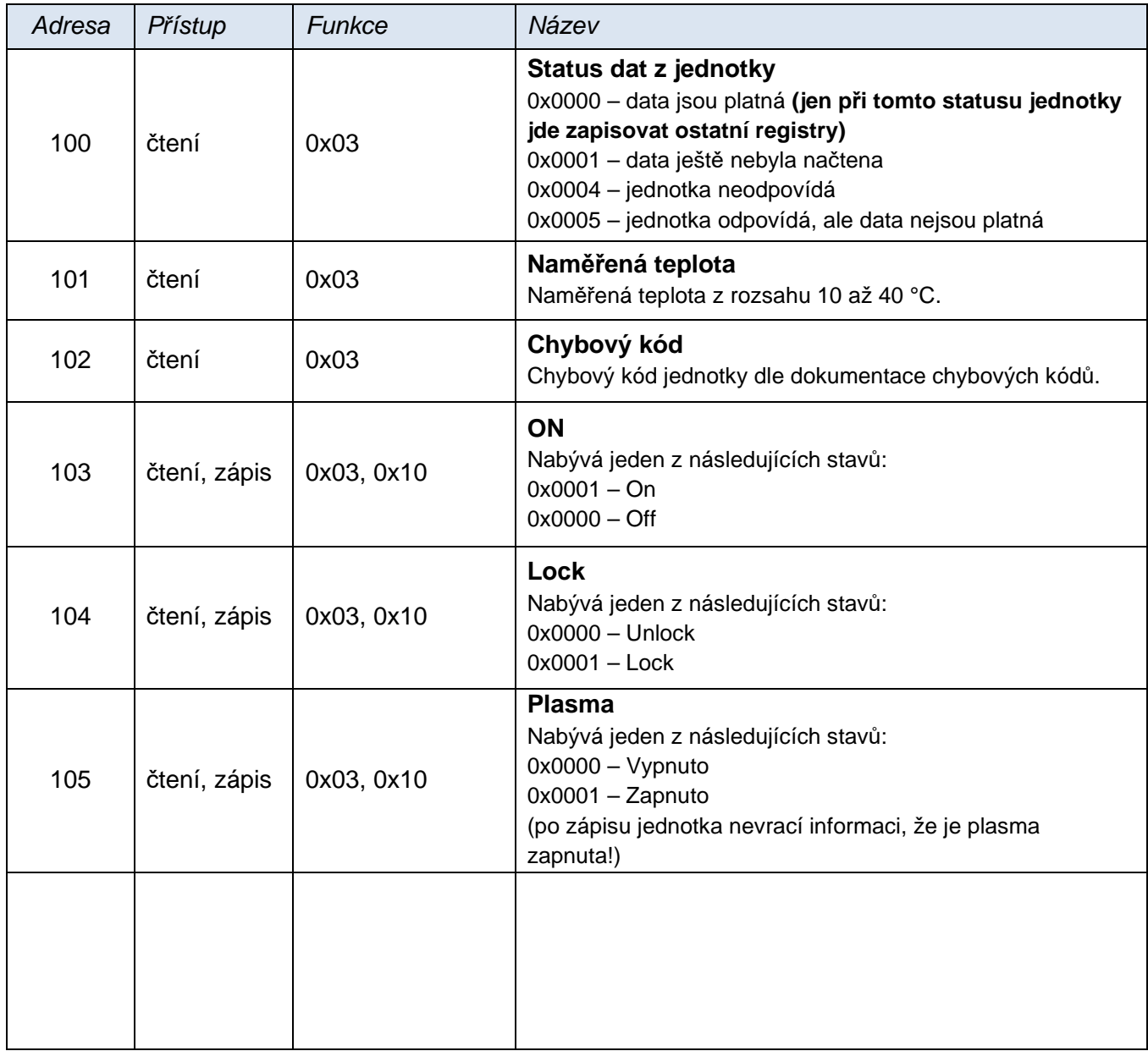

## **DOKTOR, s.r.o.**

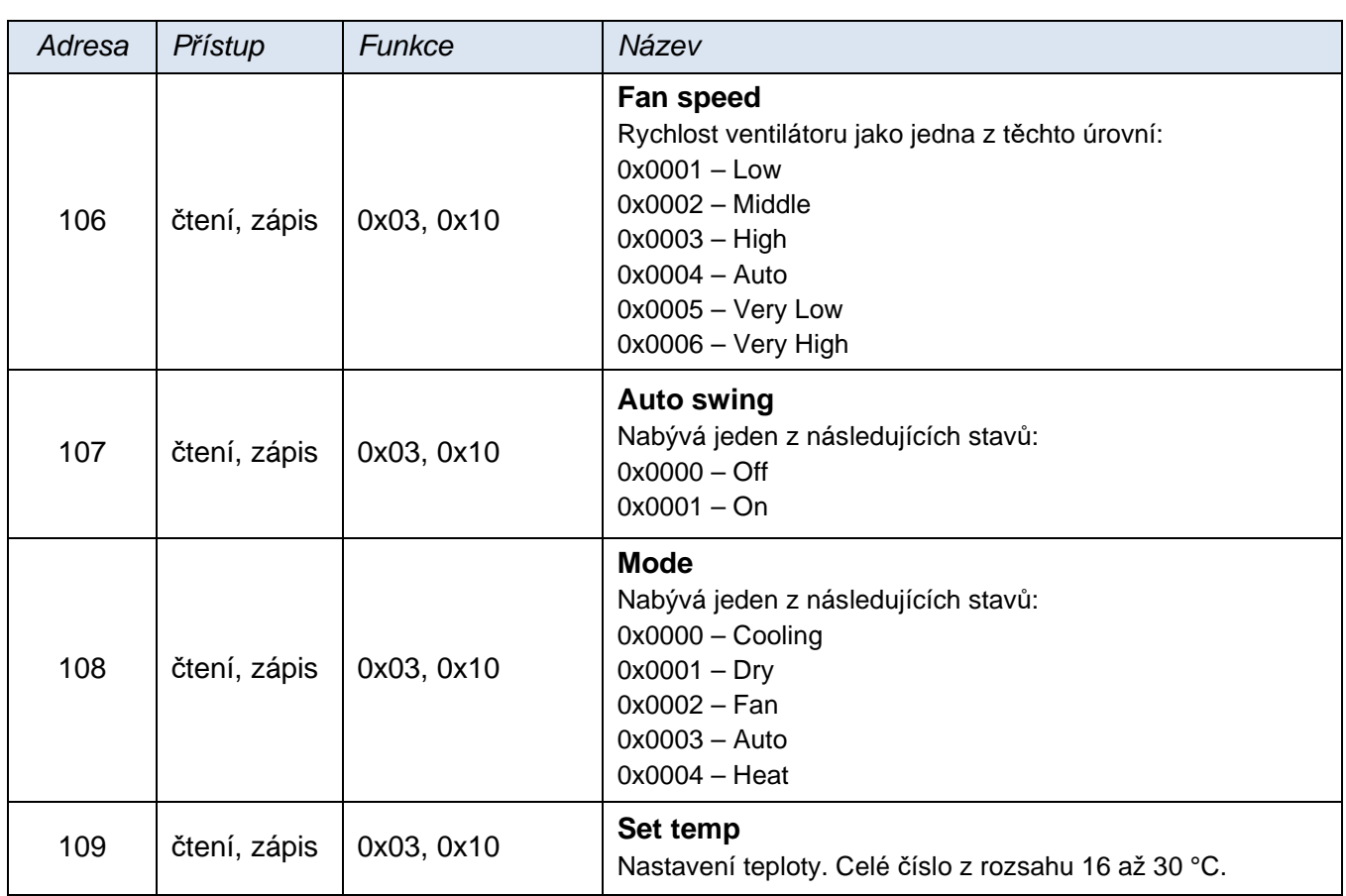

### **TECHNICKÉ PARAMETRY**

### **LINE A a B:**

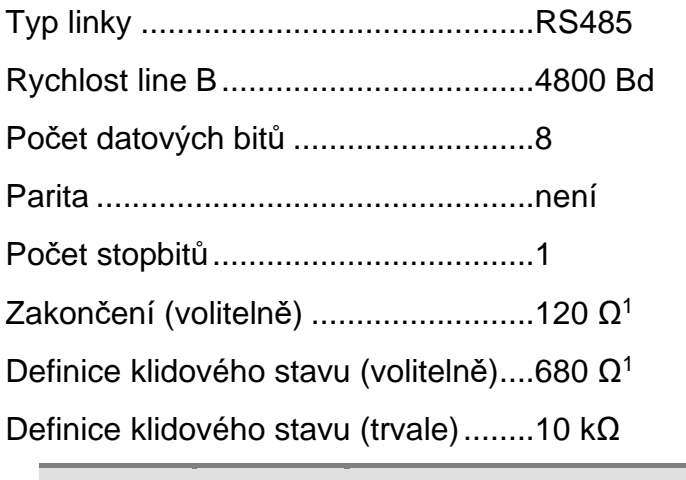

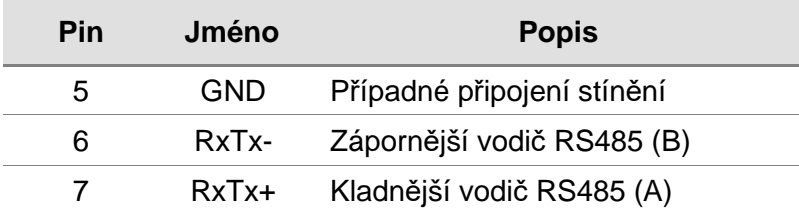

tabulka 1 – zapojení konektoru RS485

#### **USB:**

| Komunikační rychlost9600 Bd                                                                                                    |
|----------------------------------------------------------------------------------------------------|
|                                                                                                    |
| Napájení:                                                                                                    |
|                                                                                                    |
|                                                                                                    |
|                                                                                                    |
| Obecné:                                                                                                    |
|                                                                                                    |
| Obsah originálního balení:                                                                                                    |
| Rozhraní NetKlima RTU                                                                                                    |
| Zdroj 230V AC / 12V DC                                                                                                    |
| Propojovací kabel USB2,0-USB mini                                                                                                    |
| Propojovací kabel (svorkovnice) CANON 9pin 2ks                                                                                                    |
| Medium s návodem, komunikačním SW a ovladači.                                                                                                    |
| Upozornění: Záruka se vztahuje na funkčnost zařízení za výše popsaných podmínek není přípustný<br>žádný zásah do zařízení!<br>Dbejte na umístění v dobře větraném prostředí. Okolní teplota nesmí překročit +50°C! |
|                                                                                                    |

<sup>&</sup>lt;sup>1</sup> Zakončovací rezistory se připojují pomocí propojek uvnitř převodníku. Viz kapitolu Konfigurace.

# **DOKTOR, s.r.o.**

Specialista na klimatizace LG electronics. producent zařízení **SimKlima**, **Netklima**, chladičů kapalin pro obráběcí stroje, chladičů ochlazovacích bazénků, tepelných čerpadel pro bazény. Dodavatel titanových bazénových výměníků a snímačů průtoku.

Více na: **www.doktorchlazeni.cz**